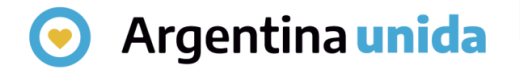

# **Trámites a Distancia - TAD**

# Cómo consultar un expediente

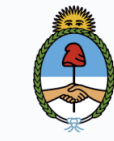

Jefatura de Gabinete de Ministros **Argentina** 

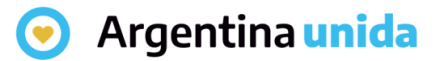

## **CONSULTAS**

Al ingresar a la plataforma, en la solapa que se indica en la imagen, la persona usuaria TAD puede buscar cualquier expediente iniciado en la Administración Pública Nacional.

Se deben ingresar los datos solicitados y luego presionar BUSCAR.

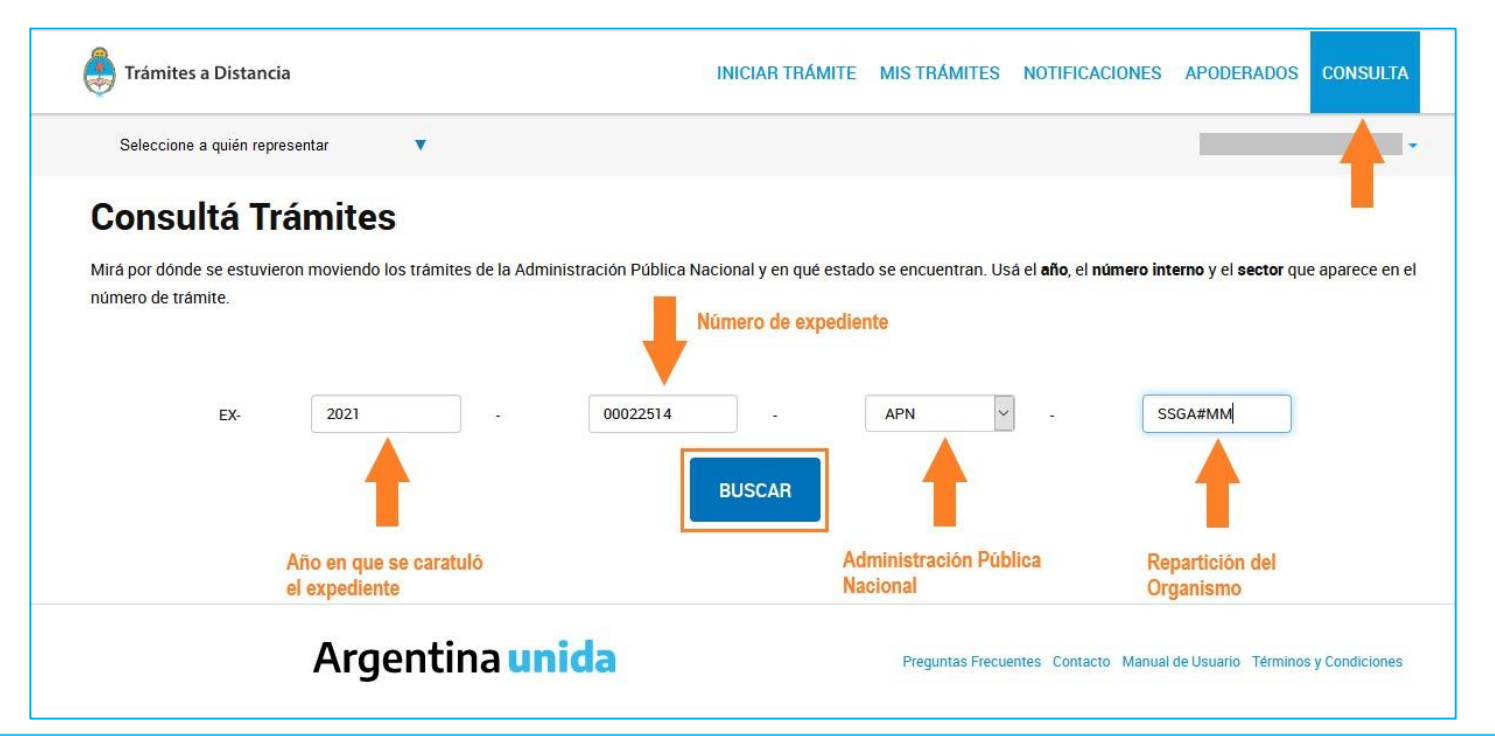

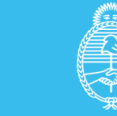

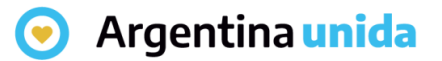

#### **CONSULTAS**

El resultado muestra los datos del trámite, nombre del trámite, número, estado y fecha de inicio.

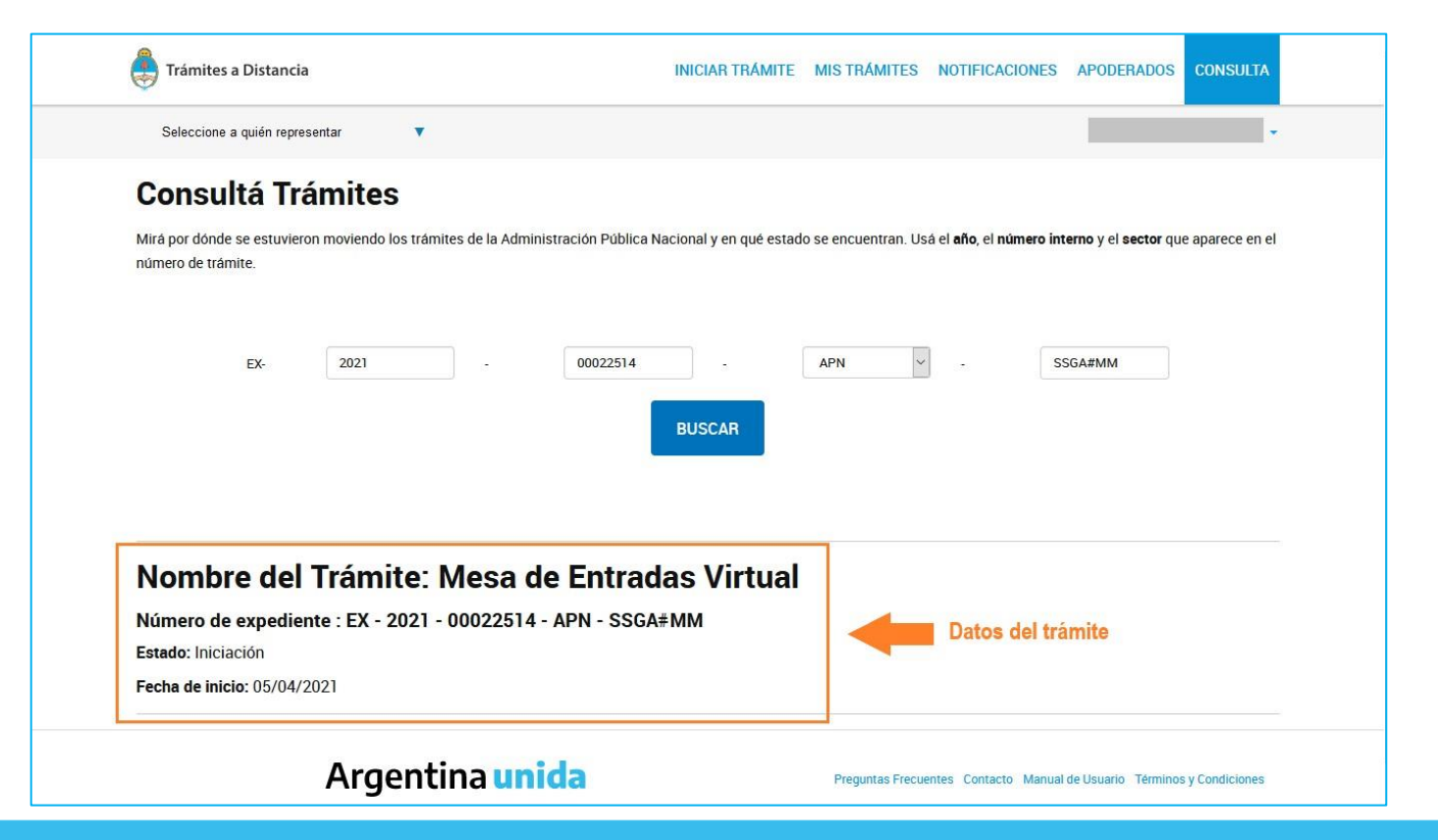

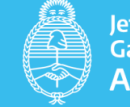

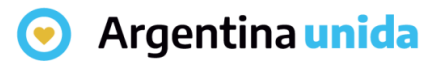

### **CONSULTAS**

La información se actualiza en tiempo real por lo que la persona usuaria puede darle seguimiento.

Si los datos que se ingresan no coinciden con un número de expediente, el Sistema arroja el siguiente mensaje:

No existe el expediente consultado

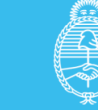